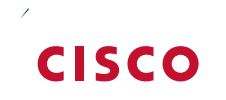

I,

# Table of Contents

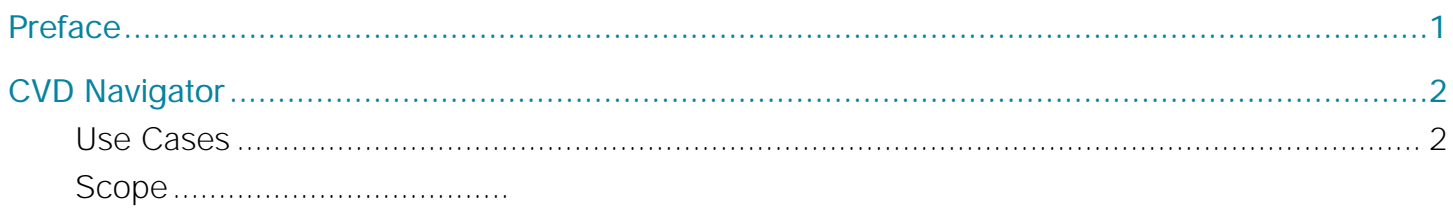

Pro ciency

## Introduction

The *Campus Wired LAN Technology Design Guide* describes how to design a wired network access with ubiquitous capabilities that scale from small environments (for instance, those environments with one to just a

Introduction

 $\mathcal{L}^{\text{max}}_{\text{max}}$ 

 $\mathcal{L}^{\text{max}}_{\text{max}}$ 

A hierarchical LAN design includes the following three layers:

• Access layer

 $\mathcal{L}^{\text{max}}_{\text{max}}$  , where  $\mathcal{L}^{\text{max}}_{\text{max}}$ 

Introduction

 $\mathcal{L}^{\text{max}}_{\text{max}}$  , and  $\mathcal{L}^{\text{max}}_{\text{max}}$ 

#### **Distribution Layer**

**Flexible Design**

 $\mathcal{L}^{\text{max}}_{\text{max}}$  , and  $\mathcal{L}^{\text{max}}_{\text{max}}$ 

Introduction

 $\mathcal{L}^{\text{max}}_{\text{max}}$ 

 $\mathcal{L}^{\mathcal{L}}$ 

 $\mathcal{L}^{\text{max}}_{\text{max}}$  and  $\mathcal{L}^{\text{max}}_{\text{max}}$ 

### Configuring the Access Layer

1.

Г.

 $\mathcal{L}^{\mathcal{L}}$ 

Access Qat3 Qat3 Qat-at3 Qat3 Qer

**Contract Contract Contract** 

Step 13:

 $\mathcal{L}^{\text{max}}_{\text{max}}$  and  $\mathcal{L}^{\text{max}}_{\text{max}}$ 

*Figure 11 - Scenario that BPDU Guard protects against*

**College**
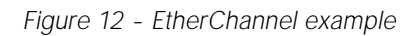

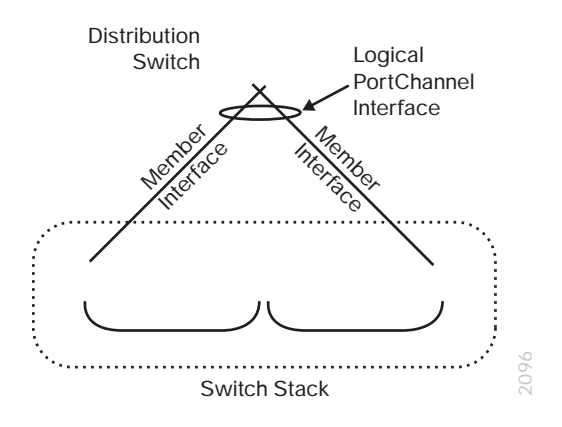

 $\mathcal{L}^{\text{max}}_{\text{max}}$  and  $\mathcal{L}^{\text{max}}_{\text{max}}$ 

Step 3:

 $\mathcal{L}^{\text{max}}_{\text{max}}$  and  $\mathcal{L}^{\text{max}}_{\text{max}}$ 

 $\mathcal{L}_{\mathcal{A}}$ 

 $\mathcal{L}_{\mathcal{A}}$ 

Distribution Layer

*Figure 16 -* 

 $\mathcal{L}^{\text{max}}_{\text{max}}$  , and  $\mathcal{L}^{\text{max}}_{\text{max}}$ 

Distribution Layer

## **Distribution Layer Roles**

Much emphasis has been placed on the distribution layer as the access layer aggregation point because this is the most common role. The distribution layer serves other roles in LAN designs.

In many smaller locations, the WAN head end and Internet edge terminate at the headquarters location, along wion Lr3-39.7(v)7.6(e)-6.8(s o)4..1(o)-f(s)}7.2(t)13..1(u)mthr-5(a)-3(l)0.5(l)-4.1(e)-0 d7.2(t).3(i)-1.4tsd aernd lne WAN

Distribution Layer

Distribution Layer

## **Cisco Catalyst 6880-X VSS**

• Cisco Catalyst 6880-X VSS uses Cisco Catalyst 6880-X Series extensible fixed aggregation switch, with

## **Deployment Details**

 $\mathcal{L}^{\text{max}}$ 

 $\mathcal{L}_{\mathcal{A}}$ 

**College** 

On the standalone switch #1:

**Contract Contract** 

A critical aspect of the Cisco Catalyst VSS is the control plane and data plane operating models. From a control

**C** 

Distribution Layer

```
 map from 1 to 8
  map from 2 to 16
  map from 3 to 24
  map from 4 to 32
  map from 5 to 46
  map from 6 to 48
  map from 7 to 56
!
macro name EgressQoS
```
 $\mathcal{L}_{\mathcal{A}}$ 

Distribution Layer

 $\mathcal{L}_{\mathcal{A}}$ 

 $\mathcal{L}^{\text{max}}_{\text{max}}$  , and  $\mathcal{L}^{\text{max}}_{\text{max}}$ 

 $\mathcal{L}_{\mathcal{A}}$ 

class-map match-any MULTIMEDIA-CONFERENCING-QUEUE match dscp af43 match dscp af42 match dscp af41 class-map match-any MULTIMEDIA-STREAMING-QUEUE match dscp af33 match dscp af32 match dscp af31 match dscp af32 match dscp af31 match dscp af32 match dscp af31

Option 3: Con gure the Cisco Catalyst 3850 platform

 $\mathcal{L}^{\text{max}}_{\text{max}}$  , and  $\mathcal{L}^{\text{max}}_{\text{max}}$
### Option 4: Con gure the Cisco Catalyst 3750-X platform

Step 1: When there are multiple switches configured in a stack, one of the switches controls the operation of the

Cisco Catalyst 6800 and 6500 Series Switches do not require the ip routing

**C** 

```
 area 1 range 10.4.0.0 255.255.240.0
 passive-interface default
 no passive-interface Port-channel30
 network 10.4.0.0 0.0.15.255 area 1
 network 10.4.40.0 0.0.0.255 area 0
ip multicast-routing
ip pim autorp listener
!
```
**Procedure 6** Configure IP Multicast RP

**(Optional)**

The Cisco Catalyst 3750 Series Switch requires the switchport trunk encapsulation dot1q command.

interface **[port-channel] [number]** description **EtherChannel Link to {your device here}** switchport trunk allowed vlan **[data vlan],[voice vlan],[management vlan]** switchport mode trunk logging event link-status logging event trunk-status logging event bundle-status load-interval 30 no shutdown exit

### **Option 2: Connect distribution layer switch to LAN core switch**

Step 1: Configure the Layer 3 interface.

If you are using an EtherChannel to connect to the LAN core, the interface type is PortChannel and the number

 $\mathcal{L}^{\text{max}}_{\text{max}}$ 

Unlike EIGRP named mode configuration, OSPF neighbor authentication also requires a configuration attached directly to the Layer-3 interfaces, thus additional router neighbor authentication configuration is completed as

# Core Layer

 $\mathcal{L}^{\mathcal{L}}$ 

## **Deployment Details**

 $\mathcal{L}^{\mathcal{L}}$ 

Step 3:

 $\mathcal{L}^{\mathcal{L}}$ 

class-map type lan-queuing match-any MULTIMEDIA-CONFERENCING-QUEUE

**C** 

 $\mathcal{L}^{\mathcal{L}}$
Step 10:

 $\mathcal{L}^{\text{max}}_{\text{max}}$ 

Step 3:

 $\mathcal{L}^{\text{max}}_{\text{max}}$  , and  $\mathcal{L}^{\text{max}}_{\text{max}}$ 

load-interval 30

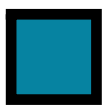

**Example: Core to distribution port-channel configuration—OSPF**

 $\mathcal{L}^{\text{max}}$ 

## **LAN Core Layer**

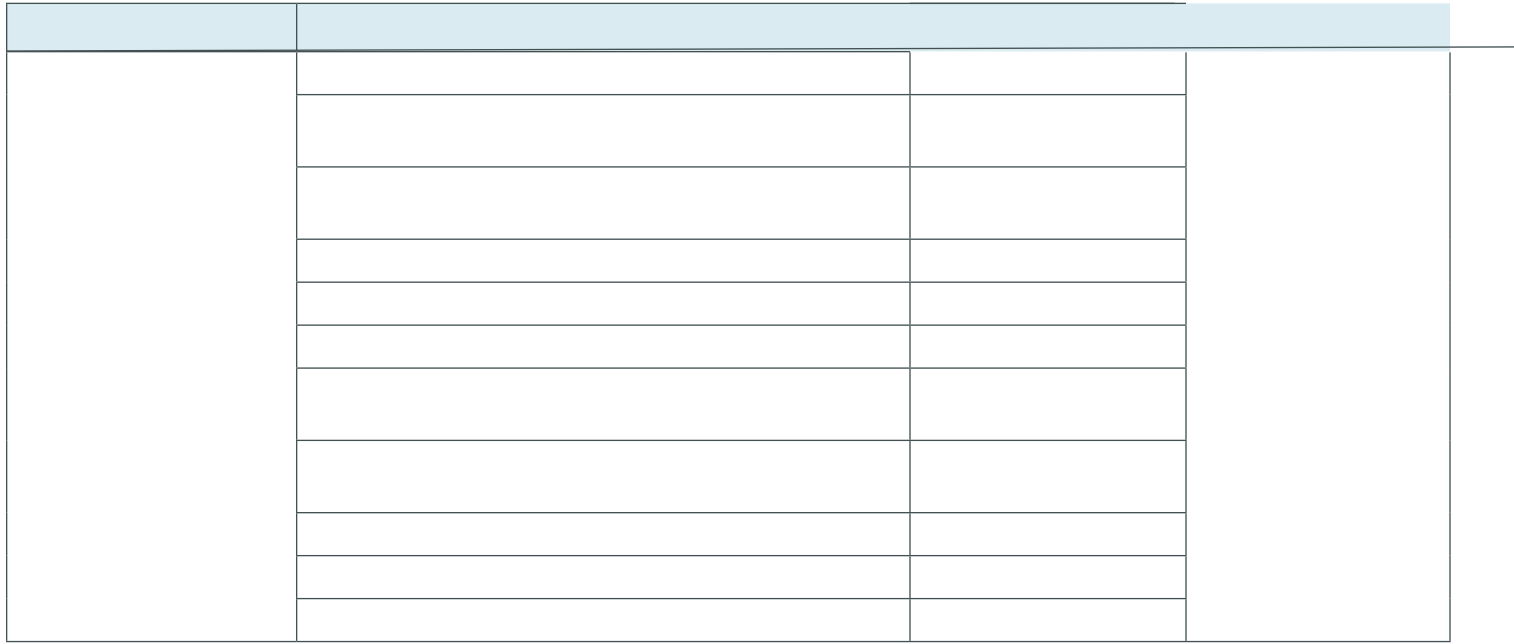

 $\mathcal{L}^{\text{max}}$ 

## Appendix C: Changes

This appendix summarizes the changes Cisco made to this guide since its last edition.

Please use the

 $\begin{array}{c} \rule{0pt}{2.5ex} \rule{0pt}{2.5ex} \rule{0$